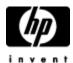

# Perl for OpenVMS Installation Guide and Release Notes

April 2004

Perl Version 5.6.1 ECO 3 for OpenVMS CPQ-AXPVMS-PERL561\_UPDATE-V0300--4.PCSI-DCX-AXPEXE

Perl Version 5.6.1 for OpenVMS CPQ-AXPVMS-PERL-V0506-1-1.PCSI-DCX-AXPEXE

#### **Contents**

- » Software Prerequisites
- » Documentation
- » Downloading the kit
- » Expanding the kit
- » Upgrading Perl from an Earlier Version
- » Installing Perl for OpenVMS
- » Post-installation Tasks
- » Removing Perl for OpenVMS
- » Release Notes

### Software Prerequisites

Perl for OpenVMS **Version 5.6.1 ECO 3** requires OpenVMS Alpha Version 7.2-2 or higher. Perl for OpenVMS **Version 5.6.1** requires OpenVMS Alpha Version 7.2-1 or higher.

Perl runs with the Secure Web Server for OpenVMS via CSWS\_PERL. You can also use Perl in a standalone mode through the command line.

You do not need to install the Secure Web Server for OpenVMS nor CSWS\_PERL to use Perl for OpenVMS.

# Documentation

For more information about Perl, see The Source for Perl and Perl Mongers.

For a list of what has changed in the ECO 3 kit, see the PERL561\_UPDATE3.RELEASE\_NOTES file in the Perl for OpenVMS kit. To view the file before you install the Perl kit, enter the following command:

\$ PRODUCT EXTRACT RELEASE NOTES PERL561 UPDATE

See the <u>CSWS\_PERL for Secure Web Server for OpenVMS Installation Guide and Release Notes</u> for information about running CSWS\_PERL with Perl and the Secure Web Server for OpenVMS.

Perl packages sometimes contain documentation information within the package. If the installed package includes documentation, you can view it by defining the following foreign command:

For PERLDOC help, enter the following command:

```
$ PERLDOC -h
```

## Downloading the Kit

Download the Perl for OpenVMS Alpha self-extracting file.

```
» Perl Version 5.6.1 ECO 3 for OpenVMS Alpha» Perl Version 5.6.1 for OpenVMS Alpha
```

When you save the file, confirm that the file extension of the saved file is .PCSI-DCX-AXPEXE. If the file extension is truncated, set the file extension to .PCSI-DCX-AXPEXE.

See the Software Patch Kits page for the latest patch kit for Perl Version 5.6.1.

**Important:** A "hot fix" saveset is available for Perl Version 5.5-3A2. (Perl Version 5.5-3A2 was released on June 1, 2001). If you previously downloaded and are using Perl Version 5.5-3A2, HP recommends that you download and restore the backup saveset. Instructions are included in the PERL\_README.TXT file.

Download the Perl Version 5.5-3A2 "hot fix" saveset.

```
» Perl Version 5.5-3A2 for OpenVMS Alpha saveset
» Perl Version 5.5-3A2 "hot fix" README file
```

After the saveset has been downloaded and transferred to your OpenVMS system, set the RMS file attributes of the saveset file as follows:

```
$ SET FILE/ATTRIB=(lrl:32256,mrs:32256,rfm:fix) PERL 0505-3A2-1.BCK
```

Then follow the instructions in the PERL README.TXT file.

### Expanding the Kit

To expand the Perl for OpenVMS self-extracting file, enter one of the following commands, depending on the file you downloaded:

```
$ RUN CPQ-AXPVMS-PERL561_UPDATE-V0300--4.PCSI-DCX-AXPEXE
$ RUN CPQ-AXPVMS-PERL-V0506-1-1.PCSI-DCX-AXPEXE
```

The system displays information about the file compression version, and help information about the command syntax.

At the Decompress into (file specification): prompt, press return. The system expands the file and names the decompressed file CPQ-AXPVMS-PERL561\_UPDATE-V0300--4.PCSI or CPQ-AXPVMS-PERL-V0506-1-1.PCSI. Do not rename this file.

## Upgrading Perl from an Earlier Version

You can install a new Perl for OpenVMS kit over an existing version of Perl. Restart the Secure Web Server for the new Perl kit to take affect.

### **Important**

If you install a new Perl kit to a different location from an earlier Perl kit using the /DESTINATION qualifier on the PRODUCT INSTALL command line, the new Perl kit will not work with the Secure Web Server unless you follow the steps below. This occurs because the <a href="CSWS">CSWS</a> PERL for Secure Web Server kit (also known as mod\_perl) adds extensions to Perl. Those extensions, and any user-added extensions, remain in the original location.

If you want to install a new Perl kit to a different location, follow these steps:

- Save your CSWS\_PERL configuration file (APACHE\$COMMON:[CONF]MOD\_PERL.CONF).
- 2. Make sure the <u>PERL\_ROOT</u> logical name is pointing to the old Perl location.
- 3. Remove CSWS PERL.
- 4. Install the new Perl kit to the new location.
- 5. Point the PERL\_ROOT logical name to the new Perl location.
- 6. Re-install CSWS\_PERL.
- 7. Re-install any user-installed Perl extensions.
- 8. Restore your CSWS\_PERL configuration file.

# Installing Perl for OpenVMS

To install the Perl for OpenVMS kit, enter the following command where *DISK\$DKA0:[APACHE\_KITS]* is an example of a disk and directory name.

```
$ PRODUCT INSTALL PERL561 UPDATE/DEST=DISK$DKA0:[000000]
```

**Note:** Perl is not dependent on the Secure Web Server for OpenVMS installation and can reside anywhere on the system. The Secure Web Server uses the PERL ROOT logical to locate Perl.

As the installation procedure progresses, the system displays the following information.

```
The following product has been selected:
CPQ AXPVMS PERL561_UPDATE V3.0 Patch (maintenance update)

Do you want to continue? [YES]

Configuration phase starting ...

You will be asked to choose options, if any, for each selected product and for any products that may be installed to satisfy software dependency requirements.

CPQ AXPVMS PERL561_UPDATE V3.0: Update for Perl V5.6-1.

Hewlett Packard Company.
```

\$ @SYS\$STARTUP:APACHE\$SHUTDOWN
\$ @SYS\$STARTUP:APACHE\$STARTUP

# **Post-installation Tasks**

### 1. Define the PERL ROOT logical

In order for the Secure Web Server for OpenVMS software to use Perl (via CSWS\_PERL), Perl must be made available to the server processes. Two logicals are required to locate this kit for the Secure Web Server. If no other versions of Perl are being used on this system, it is recommended that these logicals be defined systemwide. Otherwise, the logicals must be defined as either /GROUP or /JOB by the main server process.

The PERL\_ROOT logical locates the top level directory of the Perl installation. It is rooted and must be a concealed logical.

For example:

```
$ DEFINE/SYSTEM/EXEC/TRANSLATION=CONCEALED -
_$ PERL_ROOT DKB100:[PERL5_006_01.]
```

## 2. Define the PERLSHR logical

Once the top level directory is defined, the Secure Web Server for OpenVMS requires access to the shareable image in this kit (PERLSHR.EXE). By default, OpenVMS looks in SYS\$SHARE, but since this kit can be installed anywhere, this logical is necessary.

For example:

```
$ DEFINE/SYSTEM/EXEC PERLSHR -
$ PERL ROOT:[000000]PERLSHR.EXE
```

The Secure Web Server is now able to locate this installation of Perl.

#### 3. Define the foreign command

Perl can also be used in a standalone mode without the Secure Web Server. To use Perl in this manner, define a foreign command to the Perl main image.

For example:

```
$ PERL :== $PERL ROOT:[000000]PERL.EXE
```

Perl scripts can then be executed from the command line by using this verb and the Perl script name as the parameter. Use the command "Perl -h" to see other options.

## Removing Perl for OpenVMS

You can remove the Perl for OpenVMS kit by using the POLYCENTER Software Installation utility. To do so, enter the following command:

```
$ PRODUCT REMOVE PERL
```

This command removes all files and directories created by this installation. Note that if you install Perl packages to extend the capabilities of Perl or create additional files in the installation area, PCSI will not have knowledge of these files and will not delete them. This will cause the directory structure to remain because the directories will not be completely empty. Some manual intervention may be needed to completely remove the kit.

### Release Notes

This section contains notes on the current release of Perl for OpenVMS.

 Problem corrected in Perl Version 5.5-3A3 and Perl Version 5.6.1: SUBSYSTEM attribute added to a rights identifier

Perl Version 5.5-3A3 and Perl Version 5.6.1 correct a bug that occurred when you ran Perl from an account with the SUBSYSTEM attribute added to a rights identifier granted to that account. This bug put Perl into "taint" mode, but the method of doing so had some coding errors, which have been corrected.

 Problem corrected in Perl Version 5.5-3A3: Long environment variables caused process to exit from a buffer overflow

Perl Version 5.5-3A3 corrects a problem that occurred in Perl Version 5.5-3A2, whereby long environment variables caused the process to exit from a buffer overflow. (The Perl Version 5.5-3A2 hot fix saveset also corrects this problem.) This problem does not occur in Perl Version 5.6.1.

 Problem corrected in Perl Version 5.5-3A2: Environment variables exceeding 255 characters

CSWS\_PERL uses logical names to contain environment variables used by Perl scripts. Previously, if the equivalence string for any logical name exceeded 255 characters, CSWS\_PERL terminated with the following error in APACHE\$ROOT:[LOGS]ERROR LOG:

This error was most likely to occur if your browser transmits an HTTP\_ACCEPT string that exceeds 255 characters.

This error has been corrected in Perl Version 5.5-3A2 and higher for OpenVMS. Environment variables can now contain up to 32,385 characters. If you have a version of Perl earlier than Version 5.5-3A2 installed, install the latest version, then reinstall CSWS PERL to correct this problem.

## Tracking versions of Perl and CSWS\_PERL

The CSWS\_PERL and Perl kits are tightly connected. Future versions of Perl or CSWS\_PERL may not interact correctly across version numbers. Perl for OpenVMS Version 5.6.1 ECO 3 works with CSWS\_PERL Version 2.0. Perl for OpenVMS Version 5.6.1 works with CSWS\_PERL Version 1.1. Perl Version 5.5-3A3 works with CSWS\_PERL Versions 1.0-1 and 1.0.

## • Multiple versions of Perl

You can run this Perl kit on the same system with other versions of Perl. If you choose to do this, be careful that the Secure Web Server software "sees" this version of Perl. Otherwise, your web based scripts will not operate correctly. The way the Secure Web Server sees Perl is through logical names. See <a href="Post-Installation Tasks">Post-Installation Tasks</a> for information about how to set these logical names.

#### Perl example syntax

Some examples found in Perl manuals do not show the same syntax as that required by this version of Perl. HP recommends that you use the <u>PERLDOC feature</u> to display the help text (if available) to find the correct syntax.

#### Perl-status location

Through the Secure Web Server, the "perl-status" location gives useful information about Perl and CSWS\_PERL. Part of that wealth of information requires the Devel::Symdump Perl package to be installed. The Perl for OpenVMS kit does not contain that package. However, it can be obtained from CPAN via the web at: <a href="http://www.perl.com">http://www.perl.com</a>.